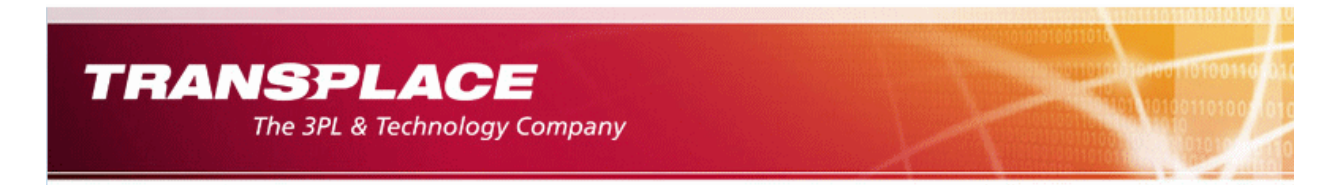

## **Transplace Browser Information**

The following information will assist in making the new Transplace Website accessible for the first time:

- 1. Clear your Internet Explorer Browser Cache:
	- o On a laptop computer, you can do this easily by holding down the function key plus the F5 key.
	- o You can also do this directly on the Internet Explorer browser by selecting the "Tools" menu from the top of the browser:

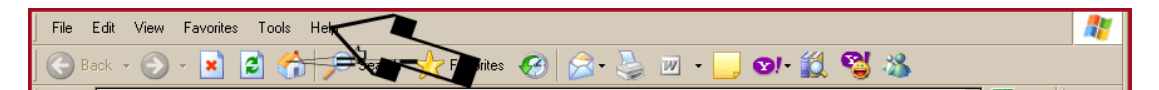

From the "Tools" menu, select "Internet Options"

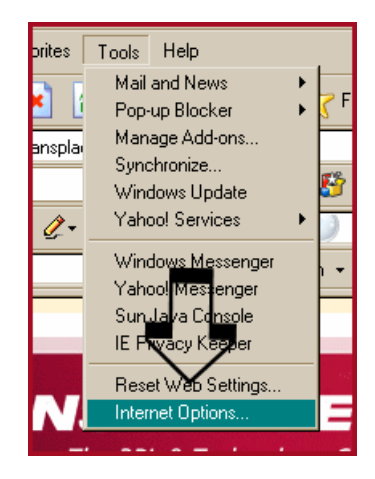

On the "General" Tab, which is the first tab that comes up, select "Delete Files" from the "Temporary Internet Files" section.

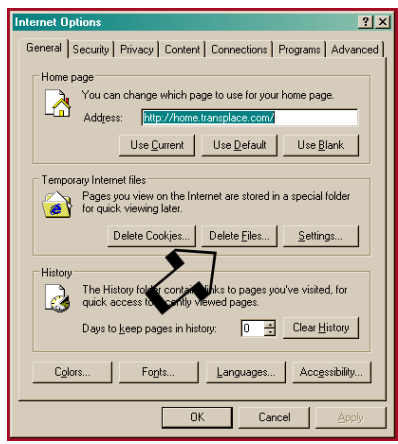

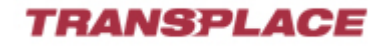

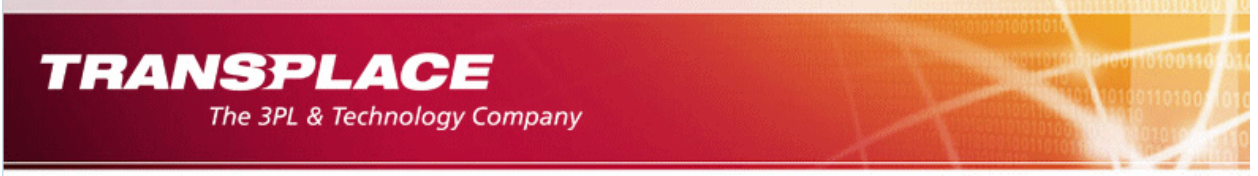

2. You can ensure that these files are cleared each time you close your browser by going into the "Advanced" menu on the screen shown above. In the "Security" section, find the entry "Empty Temporary Internet Files folder when browser is closed" and ensure that there is a check mark opposite that choice.

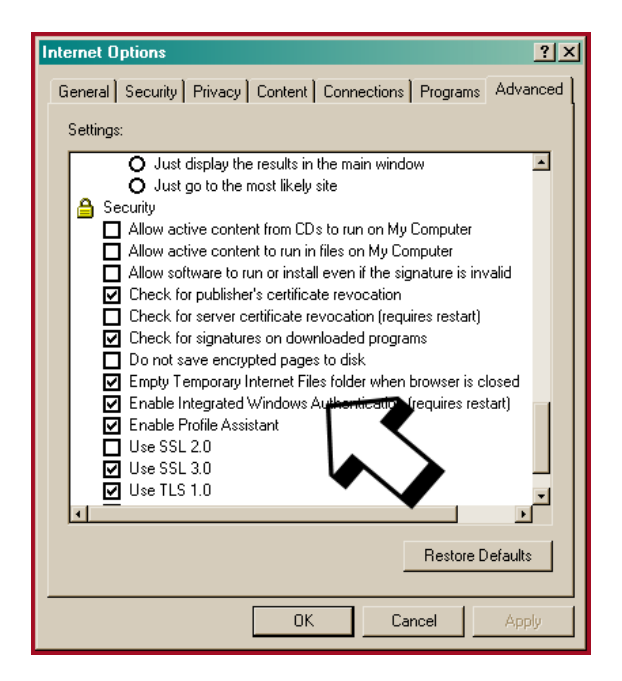

3. If you continue to experience difficulties, please contact the Transplace Help Desk at 888-847- 1177.

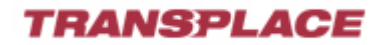